## <span id="page-0-0"></span>DF4IAH - 10 MHz Referenz-Oszillator V2

Von der Idee zur funktionstüchtigen Leiterplatte

#### Ulrich Habelhul

<sup>1</sup>Dipl.-Ing. (FH) Nachrichtentechnik Hochschule Mannheim, Fakultät für Informationstechnik, Institut für Hochfrequenztechnik

60. UKW-Tagung 2015

DF4IAH [10 MHz Ref.-Clk. V2](#page-58-0)

and and

目目 めなび

# Gliederung

- 1 [10 MHz, eine Referenzfrequenz für viele Gerätetypen](#page-2-0)
	- [Im Labor](#page-2-0)
	- o [Im Feld](#page-7-0)
- 2 [Aktuelle Technologien nutzen](#page-11-0)
	- [Mittels Eagle zur doppelseitigen Platine](#page-11-0)
	- [Rekonfigurierbare Logik: VHDL für FPGAs & CPLDs](#page-18-0)
	- [AVR-Eclipse als IDL zur Software-Erstellung](#page-23-0)
- 3 [Von der Schaltungsidee zur funktionstüchtigen Leiterplatte](#page-28-0)
	- [Entwicklung am heimischen MAC / Linux / Windows-PC](#page-28-0) [Schaltungs-Idee: günstiger AVR-Controller soll eigenen Muttertakt mit](#page-33-0)
		- [GPS synchronisieren](#page-33-0)
	- [Leiterplattenfertigung bei BETA-Layout](#page-39-0)
	- [Inbetriebnahme einzelner Bauabschnitte bis zur Vollfunktion](#page-42-0)
	- 4 [Nennenswerte, gemachte Erfahrungen](#page-49-0)

4 D F

目目 めなび

<span id="page-2-0"></span>[Aktuelle Technologien nutzen](#page-11-0) [Von der Schaltungsidee zur funktionstüchtigen Leiterplatte](#page-28-0) [Nennenswerte, gemachte Erfahrungen](#page-49-0) [Zusammenfassung](#page-54-0) **Aushlick** 

[Im Labor](#page-2-0) [Im Feld](#page-7-0)

# Gliederung

- 1 [10 MHz, eine Referenzfrequenz für viele Gerätetypen](#page-2-0) • [Im Labor](#page-2-0)
	- [Im Feld](#page-7-0)

#### [Aktuelle Technologien nutzen](#page-11-0)

- [Mittels Eagle zur doppelseitigen Platine](#page-11-0)
- [Rekonfigurierbare Logik: VHDL für FPGAs & CPLDs](#page-18-0)
- [AVR-Eclipse als IDL zur Software-Erstellung](#page-23-0)
- 3 [Von der Schaltungsidee zur funktionstüchtigen Leiterplatte](#page-28-0)
	- [Entwicklung am heimischen MAC / Linux / Windows-PC](#page-28-0) [Schaltungs-Idee: günstiger AVR-Controller soll eigenen Muttertakt mit](#page-33-0) [GPS synchronisieren](#page-33-0)
	- [Leiterplattenfertigung bei BETA-Layout](#page-39-0)
	- [Inbetriebnahme einzelner Bauabschnitte bis zur Vollfunktion](#page-42-0)
	- [Nennenswerte, gemachte Erfahrungen](#page-49-0)

( □ ) ( n )

 $\Omega$ 

[Aktuelle Technologien nutzen](#page-11-0) [Von der Schaltungsidee zur funktionstüchtigen Leiterplatte](#page-28-0) [Nennenswerte, gemachte Erfahrungen](#page-49-0) [Zusammenfassung](#page-54-0) **Aushlick** 

[Im Labor](#page-2-0) [Im Feld](#page-7-0)

## Verwendung im Labor

#### **•** Frequenzgenerator mit definiertem Muttertakt

- Frequenzzähler mit definiertem Muttertakt
- Spektrumanalysatoren (Spek), als Referenzfrequenz
- Vektorielle Netzwerk Analysatoren (VNA), als Referenzfrequenz

and in

**<何> <ミ> <ミ>** 

 $\Omega$ 

[Aktuelle Technologien nutzen](#page-11-0) [Von der Schaltungsidee zur funktionstüchtigen Leiterplatte](#page-28-0) [Nennenswerte, gemachte Erfahrungen](#page-49-0) [Zusammenfassung](#page-54-0) **Aushlick** 

[Im Labor](#page-2-0) [Im Feld](#page-7-0)

## Verwendung im Labor

- **•** Frequenzgenerator mit definiertem Muttertakt
- Frequenzzähler mit definiertem Muttertakt
- Spektrumanalysatoren (Spek), als Referenzfrequenz
- Vektorielle Netzwerk Analysatoren (VNA), als Referenzfrequenz

4 17 18

**<何 > < ヨ > < ヨ >** 

ാഹ

[Aktuelle Technologien nutzen](#page-11-0) [Von der Schaltungsidee zur funktionstüchtigen Leiterplatte](#page-28-0) [Nennenswerte, gemachte Erfahrungen](#page-49-0) [Zusammenfassung](#page-54-0) **Aushlick** 

[Im Labor](#page-2-0) [Im Feld](#page-7-0)

## Verwendung im Labor

- **•** Frequenzgenerator mit definiertem Muttertakt
- Frequenzzähler mit definiertem Muttertakt
- Spektrumanalysatoren (Spek), als Referenzfrequenz
- Vektorielle Netzwerk Analysatoren (VNA), als Referenzfrequenz

4 0 8

メミメ メミメ

目目 めなび

[Aktuelle Technologien nutzen](#page-11-0) [Von der Schaltungsidee zur funktionstüchtigen Leiterplatte](#page-28-0) [Nennenswerte, gemachte Erfahrungen](#page-49-0) [Zusammenfassung](#page-54-0) **Aushlick** 

[Im Labor](#page-2-0) [Im Feld](#page-7-0)

## Verwendung im Labor

- **•** Frequenzgenerator mit definiertem Muttertakt
- Frequenzzähler mit definiertem Muttertakt
- Spektrumanalysatoren (Spek), als Referenzfrequenz
- Vektorielle Netzwerk Analysatoren (VNA), als Referenzfrequenz

 $-10<sup>-10</sup>$ 

ാഹ

<span id="page-7-0"></span>[Aktuelle Technologien nutzen](#page-11-0) [Von der Schaltungsidee zur funktionstüchtigen Leiterplatte](#page-28-0) [Nennenswerte, gemachte Erfahrungen](#page-49-0) [Zusammenfassung](#page-54-0) **Aushlick** 

[Im Labor](#page-2-0) [Im Feld](#page-7-0)

# Gliederung

#### 1 [10 MHz, eine Referenzfrequenz für viele Gerätetypen](#page-2-0) • [Im Labor](#page-2-0)

o [Im Feld](#page-7-0)

#### [Aktuelle Technologien nutzen](#page-11-0)

- [Mittels Eagle zur doppelseitigen Platine](#page-11-0)
- [Rekonfigurierbare Logik: VHDL für FPGAs & CPLDs](#page-18-0)
- [AVR-Eclipse als IDL zur Software-Erstellung](#page-23-0)

### 3 [Von der Schaltungsidee zur funktionstüchtigen Leiterplatte](#page-28-0)

- [Entwicklung am heimischen MAC / Linux / Windows-PC](#page-28-0) [Schaltungs-Idee: günstiger AVR-Controller soll eigenen Muttertakt mit](#page-33-0) [GPS synchronisieren](#page-33-0)
- [Leiterplattenfertigung bei BETA-Layout](#page-39-0)
- [Inbetriebnahme einzelner Bauabschnitte bis zur Vollfunktion](#page-42-0)
- [Nennenswerte, gemachte Erfahrungen](#page-49-0)

( □ ) ( n )

 $\Omega$ 

[Aktuelle Technologien nutzen](#page-11-0) [Von der Schaltungsidee zur funktionstüchtigen Leiterplatte](#page-28-0) [Nennenswerte, gemachte Erfahrungen](#page-49-0) [Zusammenfassung](#page-54-0) [Ausblick](#page-55-0)

[Im Labor](#page-2-0) [Im Feld](#page-7-0)

## Verwendung im Feld

- Frequenzgeneratoren & Oszillatoren für präzise Frequenzerzeugung:
	- z.B. für Gleichwellenrundfunk
	- Muttertakt für PLL und DDS-Systeme für Funksysteme

4 0 8

4 何 ▶

化重复 化重变

手目 のなべ

[Aktuelle Technologien nutzen](#page-11-0) [Von der Schaltungsidee zur funktionstüchtigen Leiterplatte](#page-28-0) [Nennenswerte, gemachte Erfahrungen](#page-49-0) [Zusammenfassung](#page-54-0) [Ausblick](#page-55-0)

[Im Labor](#page-2-0) [Im Feld](#page-7-0)

## Verwendung im Feld

- Frequenzgeneratoren & Oszillatoren für präzise Frequenzerzeugung:
	- z.B. für Gleichwellenrundfunk
	- Muttertakt für PLL und DDS-Systeme für Funksysteme

4 0 8

4 何 ▶

The South Book

手目 のなべ

[Aktuelle Technologien nutzen](#page-11-0) [Von der Schaltungsidee zur funktionstüchtigen Leiterplatte](#page-28-0) [Nennenswerte, gemachte Erfahrungen](#page-49-0) [Zusammenfassung](#page-54-0) **Aushlick** 

[Im Labor](#page-2-0) [Im Feld](#page-7-0)

## Verwendung im Feld

- Frequenzgeneratoren & Oszillatoren für präzise Frequenzerzeugung:
	- z.B. für Gleichwellenrundfunk
	- Muttertakt für PLL und DDS-Systeme für Funksysteme

4 0 8 3. 伊 **All Street** 

手目 のなべ

[Mittels Eagle zur doppelseitigen Platine](#page-11-0) [Rekonfigurierbare Logik: VHDL für FPGAs & CPLDs](#page-18-0) [AVR-Eclipse als IDL zur Software-Erstellung](#page-23-0)

イロメ イ母メ イヨメ イヨメ

 $E|E| \leq 0.00$ 

# <span id="page-11-0"></span>Gliederung

# [10 MHz, eine Referenzfrequenz für viele Gerätetypen](#page-2-0)

- [Im Labor](#page-2-0)
- [Im Feld](#page-7-0)

### 2 [Aktuelle Technologien nutzen](#page-11-0)

- [Mittels Eagle zur doppelseitigen Platine](#page-11-0)
- [Rekonfigurierbare Logik: VHDL für FPGAs & CPLDs](#page-18-0)
- [AVR-Eclipse als IDL zur Software-Erstellung](#page-23-0)

## 3 [Von der Schaltungsidee zur funktionstüchtigen Leiterplatte](#page-28-0)

- [Entwicklung am heimischen MAC / Linux / Windows-PC](#page-28-0) [Schaltungs-Idee: günstiger AVR-Controller soll eigenen Muttertakt mit](#page-33-0)
	- [GPS synchronisieren](#page-33-0)
- [Leiterplattenfertigung bei BETA-Layout](#page-39-0)
- [Inbetriebnahme einzelner Bauabschnitte bis zur Vollfunktion](#page-42-0)
- [Nennenswerte, gemachte Erfahrungen](#page-49-0)

[Mittels Eagle zur doppelseitigen Platine](#page-11-0) [Rekonfigurierbare Logik: VHDL für FPGAs & CPLDs](#page-18-0) [AVR-Eclipse als IDL zur Software-Erstellung](#page-23-0)

## Eagle Leiterplattenentwurf

- Eagle seit Jahren namhafter Hersteller für Leiterplattenentflechtungs-Software
- Autorouter durchaus brauchbar wenngleich »Experten« immer noch von Hand entflechten
- **Intuitive Bedienung und leicht einprägsamer Ablauf**
- problemlose Akzeptanz bei den gängigsten Leiterplatten-Herstellern

4 **EL 3** 

**<何 > < ヨ > < ヨ >** 

 $\Omega$ 

[Mittels Eagle zur doppelseitigen Platine](#page-11-0) [Rekonfigurierbare Logik: VHDL für FPGAs & CPLDs](#page-18-0) [AVR-Eclipse als IDL zur Software-Erstellung](#page-23-0)

イロメ イ母メ イヨメ イヨメ

 $\Omega$ 

## Eagle Leiterplattenentwurf

- Eagle seit Jahren namhafter Hersteller für Leiterplattenentflechtungs-Software
- Autorouter durchaus brauchbar wenngleich »Experten« immer noch von Hand entflechten
- **•** Intuitive Bedienung und leicht einprägsamer Ablauf
- problemlose Akzeptanz bei den gängigsten Leiterplatten-Herstellern

[Mittels Eagle zur doppelseitigen Platine](#page-11-0) [Rekonfigurierbare Logik: VHDL für FPGAs & CPLDs](#page-18-0) [AVR-Eclipse als IDL zur Software-Erstellung](#page-23-0)

∢ロト ∢母ト ∢ヨト ∢ヨト

 $\Omega$ 

## Eagle Leiterplattenentwurf

- Eagle seit Jahren namhafter Hersteller für Leiterplattenentflechtungs-Software
- Autorouter durchaus brauchbar wenngleich »Experten« immer noch von Hand entflechten
- **•** Intuitive Bedienung und leicht einprägsamer Ablauf
- problemlose Akzeptanz bei den gängigsten Leiterplatten-Herstellern

[Mittels Eagle zur doppelseitigen Platine](#page-11-0) [Rekonfigurierbare Logik: VHDL für FPGAs & CPLDs](#page-18-0) [AVR-Eclipse als IDL zur Software-Erstellung](#page-23-0)

## Eagle Leiterplattenentwurf

- Eagle seit Jahren namhafter Hersteller für Leiterplattenentflechtungs-Software
- Autorouter durchaus brauchbar wenngleich »Experten« immer noch von Hand entflechten
- **•** Intuitive Bedienung und leicht einprägsamer Ablauf
- **problemlose Akzeptanz bei den gängigsten** Leiterplatten-Herstellern

4 D F

 $\Omega$ 

[Mittels Eagle zur doppelseitigen Platine](#page-11-0) [Rekonfigurierbare Logik: VHDL für FPGAs & CPLDs](#page-18-0) [AVR-Eclipse als IDL zur Software-Erstellung](#page-23-0)

K □ ▶ K 何 ▶ K 글 ▶ K 글 ▶ \_글|날 \_9 Q (연

## Eagle - Beispiel einer Schaltplaneingabe

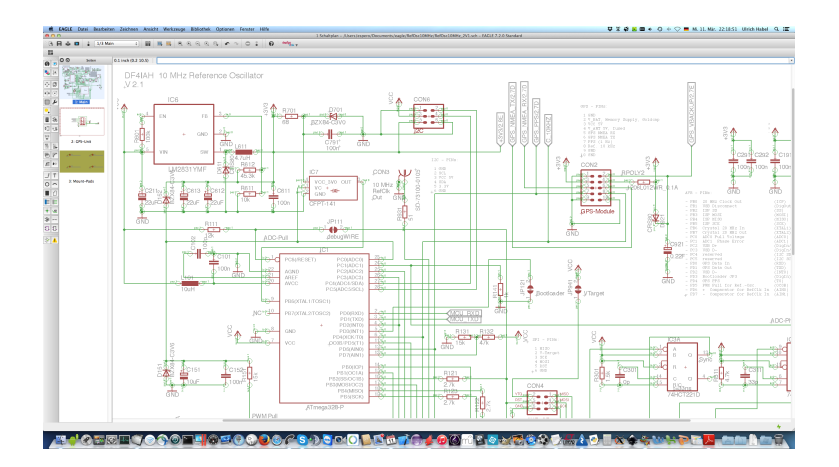

DF4IAH [10 MHz Ref.-Clk. V2](#page-0-0)

[Mittels Eagle zur doppelseitigen Platine](#page-11-0)

[Rekonfigurierbare Logik: VHDL für FPGAs & CPLDs](#page-18-0) [AVR-Eclipse als IDL zur Software-Erstellung](#page-23-0)

**K ロ ▶ | K 伊 ▶ | K 回** 

手目 のなべ

## Eagle - Beispiel einer Entflechtung

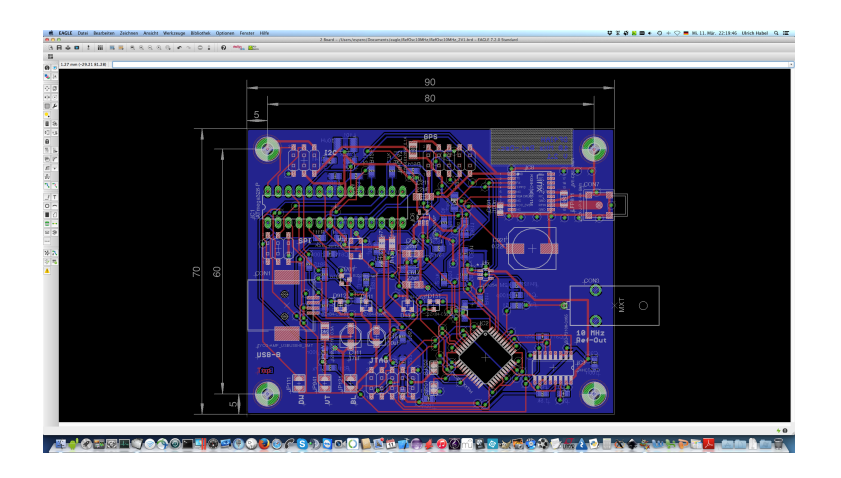

DF4IAH [10 MHz Ref.-Clk. V2](#page-0-0)

[Mittels Eagle zur doppelseitigen Platine](#page-11-0) [Rekonfigurierbare Logik: VHDL für FPGAs & CPLDs](#page-18-0) [AVR-Eclipse als IDL zur Software-Erstellung](#page-23-0)

K ロ K K ④ K K ミ K K ミ K 그 트 H A Q Q Q

# <span id="page-18-0"></span>Gliederung

- [10 MHz, eine Referenzfrequenz für viele Gerätetypen](#page-2-0)
	- [Im Labor](#page-2-0)
	- [Im Feld](#page-7-0)

#### 2 [Aktuelle Technologien nutzen](#page-11-0)

- [Mittels Eagle zur doppelseitigen Platine](#page-11-0)
- [Rekonfigurierbare Logik: VHDL für FPGAs & CPLDs](#page-18-0)
- [AVR-Eclipse als IDL zur Software-Erstellung](#page-23-0)

### 3 [Von der Schaltungsidee zur funktionstüchtigen Leiterplatte](#page-28-0)

- [Entwicklung am heimischen MAC / Linux / Windows-PC](#page-28-0) [Schaltungs-Idee: günstiger AVR-Controller soll eigenen Muttertakt mit](#page-33-0)
	- [GPS synchronisieren](#page-33-0)
- [Leiterplattenfertigung bei BETA-Layout](#page-39-0)
- [Inbetriebnahme einzelner Bauabschnitte bis zur Vollfunktion](#page-42-0)
- [Nennenswerte, gemachte Erfahrungen](#page-49-0)

[Mittels Eagle zur doppelseitigen Platine](#page-11-0) [Rekonfigurierbare Logik: VHDL für FPGAs & CPLDs](#page-18-0) [AVR-Eclipse als IDL zur Software-Erstellung](#page-23-0)

K ロ ▶ K 伊 ▶ K 국 ▶ K 국 ▶ 그러님

 $\Omega$ 

# VHDL-Entwicklung

- VHDL als Logikbeschreibungssprache konzernübergreifend nutzbar, durch Normierung abgesichert
- Leistungsfähige Tools für Dateneingabe und zur Simulation von verschiedenen Herstellern verfügbar
- Verilog wäre für diese Entwicklung auf gleicher Augenhöhe ebenfalls möglich gewesen

[Mittels Eagle zur doppelseitigen Platine](#page-11-0) [Rekonfigurierbare Logik: VHDL für FPGAs & CPLDs](#page-18-0) [AVR-Eclipse als IDL zur Software-Erstellung](#page-23-0)

K ロ K K ④ K K ミ K K ミ K 그 트 H A Q Q Q

# VHDL-Entwicklung

- VHDL als Logikbeschreibungssprache konzernübergreifend nutzbar, durch Normierung abgesichert
- Leistungsfähige Tools für Dateneingabe und zur Simulation von verschiedenen Herstellern verfügbar
- Verilog wäre für diese Entwicklung auf gleicher Augenhöhe ebenfalls möglich gewesen

[Mittels Eagle zur doppelseitigen Platine](#page-11-0) [Rekonfigurierbare Logik: VHDL für FPGAs & CPLDs](#page-18-0) [AVR-Eclipse als IDL zur Software-Erstellung](#page-23-0)

∢ロト ⊀母 ト ⊀ ヨ ト ∢ ヨ ト

二手目 りすび

# VHDL-Entwicklung

- VHDL als Logikbeschreibungssprache konzernübergreifend nutzbar, durch Normierung abgesichert
- Leistungsfähige Tools für Dateneingabe und zur Simulation von verschiedenen Herstellern verfügbar
- Verilog wäre für diese Entwicklung auf gleicher Augenhöhe ebenfalls möglich gewesen

[Mittels Eagle zur doppelseitigen Platine](#page-11-0) [Rekonfigurierbare Logik: VHDL für FPGAs & CPLDs](#page-18-0) [AVR-Eclipse als IDL zur Software-Erstellung](#page-23-0)

### VHDL-Entwicklungsoberfläche

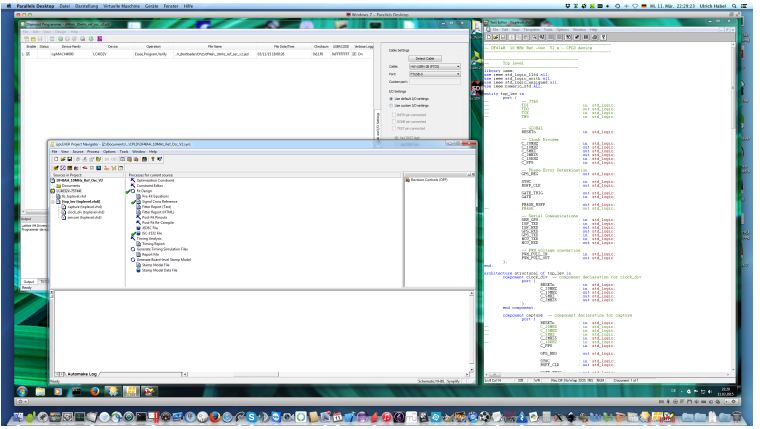

K ロ ▶ | K 母 ▶ | K ヨ ▶ | K ヨ ▶ | 津信 めなべ

DF4IAH [10 MHz Ref.-Clk. V2](#page-0-0)

[Mittels Eagle zur doppelseitigen Platine](#page-11-0) [Rekonfigurierbare Logik: VHDL für FPGAs & CPLDs](#page-18-0) [AVR-Eclipse als IDL zur Software-Erstellung](#page-23-0)

イロメ イ母メ イヨメ イヨメ

 $E|E|$  or  $\alpha$ 

# <span id="page-23-0"></span>Gliederung

- [10 MHz, eine Referenzfrequenz für viele Gerätetypen](#page-2-0)
	- [Im Labor](#page-2-0)
	- [Im Feld](#page-7-0)

#### 2 [Aktuelle Technologien nutzen](#page-11-0)

- [Mittels Eagle zur doppelseitigen Platine](#page-11-0)
- [Rekonfigurierbare Logik: VHDL für FPGAs & CPLDs](#page-18-0)

### • [AVR-Eclipse als IDL zur Software-Erstellung](#page-23-0)

- 3 [Von der Schaltungsidee zur funktionstüchtigen Leiterplatte](#page-28-0)
	- [Entwicklung am heimischen MAC / Linux / Windows-PC](#page-28-0) [Schaltungs-Idee: günstiger AVR-Controller soll eigenen Muttertakt mit](#page-33-0) [GPS synchronisieren](#page-33-0)
	- [Leiterplattenfertigung bei BETA-Layout](#page-39-0)
	- [Inbetriebnahme einzelner Bauabschnitte bis zur Vollfunktion](#page-42-0)
- [Nennenswerte, gemachte Erfahrungen](#page-49-0)

[Mittels Eagle zur doppelseitigen Platine](#page-11-0) [Rekonfigurierbare Logik: VHDL für FPGAs & CPLDs](#page-18-0) [AVR-Eclipse als IDL zur Software-Erstellung](#page-23-0)

K ロ ▶ K 伊 ▶ K 국 ▶ K 국 ▶ 그러님

 $\Omega$ 

# Eclipse mit AVR-Eclipse Plugin

- **•** Eclipse ist eine Open-Source IDE zur Software-Erstellung
- basiert auf Java und war ursprünglich für Java-Entwicklung gebaut worden
- **o** durch eine Vielzahl von Plugins sehr leistungsfähig geworden:
	- C und C++ Entwicklung möglich, AVR-Eclipse Plugin für die ATmega-Baureihe der Atmel Controller
	- Versionierungssysteme wie Subversion (SVN) und GIT
	- Plattformübergreifende Entwicklung auf MAC, Linux und Windows-PCs

[Mittels Eagle zur doppelseitigen Platine](#page-11-0) [Rekonfigurierbare Logik: VHDL für FPGAs & CPLDs](#page-18-0) [AVR-Eclipse als IDL zur Software-Erstellung](#page-23-0)

K ロ K K ④ K K ミ K K ミ K 그 트 H A Q Q Q

# Eclipse mit AVR-Eclipse Plugin

- **•** Eclipse ist eine Open-Source IDE zur Software-Erstellung
- basiert auf Java und war ursprünglich für Java-Entwicklung gebaut worden
- **o** durch eine Vielzahl von Plugins sehr leistungsfähig geworden:
	- C und C++ Entwicklung möglich, AVR-Eclipse Plugin für die ATmega-Baureihe der Atmel Controller
	- Versionierungssysteme wie Subversion (SVN) und GIT
	- Plattformübergreifende Entwicklung auf MAC, Linux und Windows-PCs

[Mittels Eagle zur doppelseitigen Platine](#page-11-0) [Rekonfigurierbare Logik: VHDL für FPGAs & CPLDs](#page-18-0) [AVR-Eclipse als IDL zur Software-Erstellung](#page-23-0)

K ロ K K ④ K K ミ K K ミ K 그 트 H A Q Q Q

# Eclipse mit AVR-Eclipse Plugin

- **•** Eclipse ist eine Open-Source IDE zur Software-Erstellung
- basiert auf Java und war ursprünglich für Java-Entwicklung gebaut worden
- **•** durch eine Vielzahl von Plugins sehr leistungsfähig geworden:
	- C und C++ Entwicklung möglich, AVR-Eclipse Plugin für die ATmega-Baureihe der Atmel Controller
	- Versionierungssysteme wie Subversion (SVN) und GIT vorhanden
	- Plattformübergreifende Entwicklung auf MAC, Linux und Windows-PCs

[Mittels Eagle zur doppelseitigen Platine](#page-11-0) [Rekonfigurierbare Logik: VHDL für FPGAs & CPLDs](#page-18-0) [AVR-Eclipse als IDL zur Software-Erstellung](#page-23-0)

K ロ ▶ | K 伊 ▶ | K ヨ ▶ | K ヨ ▶ |

手目 のなべ

## <span id="page-27-0"></span>Eclipse — Software-Entwicklung mit AVR-Eclipse-Plugin

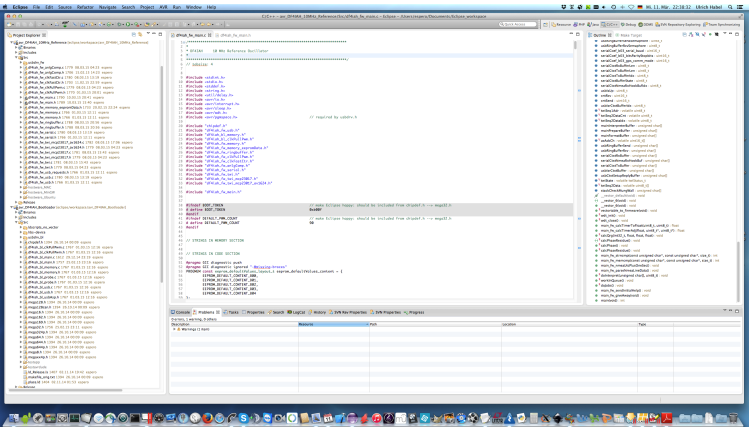

DF4IAH [10 MHz Ref.-Clk. V2](#page-0-0)

[Entwicklung am heimischen MAC / Linux / Windows-PC](#page-28-0) [Leiterplattenfertigung bei BETA-Layout](#page-39-0) [Inbetriebnahme einzelner Bauabschnitte bis zur Vollfunktion](#page-42-0)

∢ ロ ▶ ( イ用 ) ( < ヨ ) ( < ヨ

ാഹ

# <span id="page-28-0"></span>Gliederung

- [10 MHz, eine Referenzfrequenz für viele Gerätetypen](#page-2-0)
	- [Im Labor](#page-2-0)
	- [Im Feld](#page-7-0)

#### [Aktuelle Technologien nutzen](#page-11-0)

- [Mittels Eagle zur doppelseitigen Platine](#page-11-0)
- [Rekonfigurierbare Logik: VHDL für FPGAs & CPLDs](#page-18-0)
- [AVR-Eclipse als IDL zur Software-Erstellung](#page-23-0)

## 3 [Von der Schaltungsidee zur funktionstüchtigen Leiterplatte](#page-28-0)

- [Entwicklung am heimischen MAC / Linux / Windows-PC](#page-28-0)
	- [Schaltungs-Idee: günstiger AVR-Controller soll eigenen Muttertakt mit](#page-33-0) [GPS synchronisieren](#page-33-0)
- [Leiterplattenfertigung bei BETA-Layout](#page-39-0)
- [Inbetriebnahme einzelner Bauabschnitte bis zur Vollfunktion](#page-42-0)
- [Nennenswerte, gemachte Erfahrungen](#page-49-0)

[Entwicklung am heimischen MAC / Linux / Windows-PC](#page-28-0) [Leiterplattenfertigung bei BETA-Layout](#page-39-0) [Inbetriebnahme einzelner Bauabschnitte bis zur Vollfunktion](#page-42-0)

K □ ▶ K 何 ▶ K 글 ▶ K 글 ▶ \_글|날 \_9 Q (연

- Schaltplaneingabe zur Layout-Erstellung:
	- Cad-Soft: EAGLE HOBBYIST, 166,60 €
- **CPLD Entwicklung in VHDL:** 
	- Lattice: ispLEVER (VHDL-Eingabe) & Diamond Programmer, kostenlos
	- Lattice: JTAG USB Download-Cable, 153,96 €
- AVR-Software-Entwicklung:
	- Eclipse und AVR-Plugin, kostenlos
	- $\bullet$  AVR-Programmcode Download: [USBasp,](http://www.fischl.de/usbasp/) unter 15  $\epsilon$ . Alternativ AVR Dragon für rund 62 US-\$ (Distributor: [Avnet\)](http://avnetexpress.avnet.com/store/em/EMController/Development-Kits/Atmel/ATAVRDRAGON/_/R-4586070/A-4586070/An-0?action=part&catalogId=500201&langId=-1&storeId=500201&listIndex=-1&page=1&rank=0)

[Entwicklung am heimischen MAC / Linux / Windows-PC](#page-28-0) [Leiterplattenfertigung bei BETA-Layout](#page-39-0) [Inbetriebnahme einzelner Bauabschnitte bis zur Vollfunktion](#page-42-0)

кох кӨрх к∄х к∄х ∄∥⊞ Юро

- Schaltplaneingabe zur Layout-Erstellung:
	- $\bullet$  Cad-Soft: EAGLE HOBBYIST, 166,60 €
- CPLD Entwicklung in VHDL:
	- Lattice: ispLEVER (VHDL-Eingabe) & Diamond Programmer, kostenlos
	- Lattice: JTAG USB Download-Cable, 153,96 €
- AVR-Software-Entwicklung:
	- Eclipse und AVR-Plugin, kostenlos
	- $\bullet$  AVR-Programmcode Download: [USBasp,](http://www.fischl.de/usbasp/) unter 15  $\epsilon$ . Alternativ AVR Dragon für rund 62 US-\$ (Distributor: [Avnet\)](http://avnetexpress.avnet.com/store/em/EMController/Development-Kits/Atmel/ATAVRDRAGON/_/R-4586070/A-4586070/An-0?action=part&catalogId=500201&langId=-1&storeId=500201&listIndex=-1&page=1&rank=0)

[Entwicklung am heimischen MAC / Linux / Windows-PC](#page-28-0) [Leiterplattenfertigung bei BETA-Layout](#page-39-0) [Inbetriebnahme einzelner Bauabschnitte bis zur Vollfunktion](#page-42-0)

кох кӨрх к∄х к∄х ∄∥⊞ Юро

- Schaltplaneingabe zur Layout-Erstellung:
	- $\bullet$  Cad-Soft: EAGLE HOBBYIST, 166,60 €
- CPLD Entwicklung in VHDL:
	- Lattice: ispLEVER (VHDL-Eingabe) & Diamond Programmer, kostenlos
	- Lattice: JTAG USB Download-Cable, 153,96 €
- **AVR-Software-Entwicklung:** 
	- Eclipse und AVR-Plugin, kostenlos
	- $\bullet$  AVR-Programmcode Download: [USBasp,](http://www.fischl.de/usbasp/) unter 15  $\epsilon$ . Alternativ AVR Dragon für rund 62 US-\$ (Distributor: [Avnet\)](http://avnetexpress.avnet.com/store/em/EMController/Development-Kits/Atmel/ATAVRDRAGON/_/R-4586070/A-4586070/An-0?action=part&catalogId=500201&langId=-1&storeId=500201&listIndex=-1&page=1&rank=0)

[Entwicklung am heimischen MAC / Linux / Windows-PC](#page-28-0) [Leiterplattenfertigung bei BETA-Layout](#page-39-0) [Inbetriebnahme einzelner Bauabschnitte bis zur Vollfunktion](#page-42-0)

кох кӨрх к∄х к∄х ∄∥⊞ Юро

- Schaltplaneingabe zur Layout-Erstellung:
	- $\bullet$  Cad-Soft: EAGLE HOBBYIST, 166,60 €
- **CPLD Entwicklung in VHDL:** 
	- Lattice: ispLEVER (VHDL-Eingabe) & Diamond Programmer, kostenlos
	- Lattice: JTAG USB Download-Cable, 153,96 €
- AVR-Software-Entwicklung:
	- Eclipse und AVR-Plugin, kostenlos
	- AVR-Programmcode Download: [USBasp,](http://www.fischl.de/usbasp/) unter 15  $\epsilon$ . Alternativ AVR Dragon für rund 62 US-\$ (Distributor: [Avnet\)](http://avnetexpress.avnet.com/store/em/EMController/Development-Kits/Atmel/ATAVRDRAGON/_/R-4586070/A-4586070/An-0?action=part&catalogId=500201&langId=-1&storeId=500201&listIndex=-1&page=1&rank=0)

[Entwicklung am heimischen MAC / Linux / Windows-PC](#page-28-0) [Leiterplattenfertigung bei BETA-Layout](#page-39-0) [Inbetriebnahme einzelner Bauabschnitte bis zur Vollfunktion](#page-42-0)

- <span id="page-33-0"></span>Atmel ATmega 328P (AVR) als MCU
	- preiswert: unter  $3,50 \in \mathsf{als}$  Einzelbauteil
	- 20 MHz RISC Prozessor mit reichhaltigen I/O-Komponenten
	- als 28-poliger DIL-Baustein leicht für Nachbauprojekte nutzbar
	- **•** enthält  $1^2C$ -Bus kompatible Schnittstelle (»TWI«)

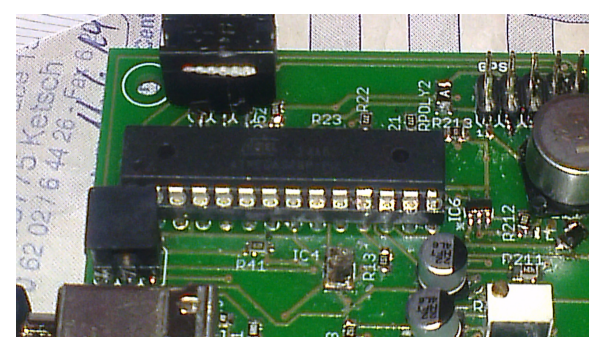

4 **EL 3** 

 $200$ 

[Entwicklung am heimischen MAC / Linux / Windows-PC](#page-28-0) [Leiterplattenfertigung bei BETA-Layout](#page-39-0) [Inbetriebnahme einzelner Bauabschnitte bis zur Vollfunktion](#page-42-0)

### Von der Idee des eigengezogenen Quarzes . . .

DE4IAH 10 MHz Reference Oscillator  $V + R$ 

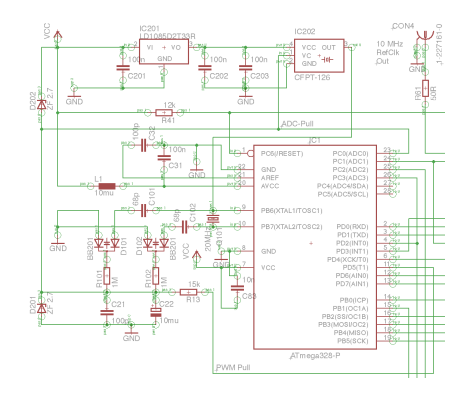

4 0 8

4 伊 ト  $\mathcal{A}$ ∍  $\sim$  $\mathcal{A}$ 性 격대의  $\Omega$ 

[Entwicklung am heimischen MAC / Linux / Windows-PC](#page-28-0) [Leiterplattenfertigung bei BETA-Layout](#page-39-0) [Inbetriebnahme einzelner Bauabschnitte bis zur Vollfunktion](#page-42-0)

## und Realisierung des Phasen-Diskriminators ...

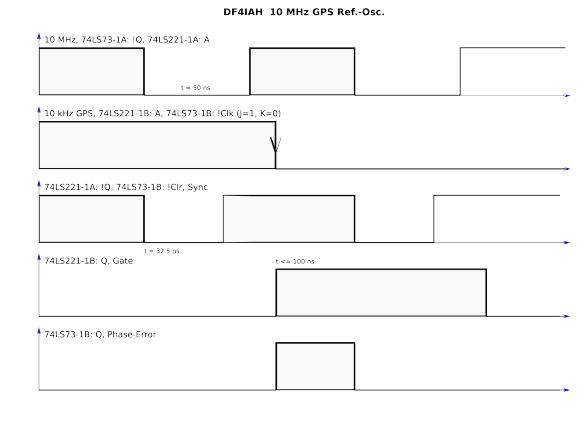

[Entwicklung am heimischen MAC / Linux / Windows-PC](#page-28-0)

[Leiterplattenfertigung bei BETA-Layout](#page-39-0) [Inbetriebnahme einzelner Bauabschnitte bis zur Vollfunktion](#page-42-0)

### über das fertige Layout ...

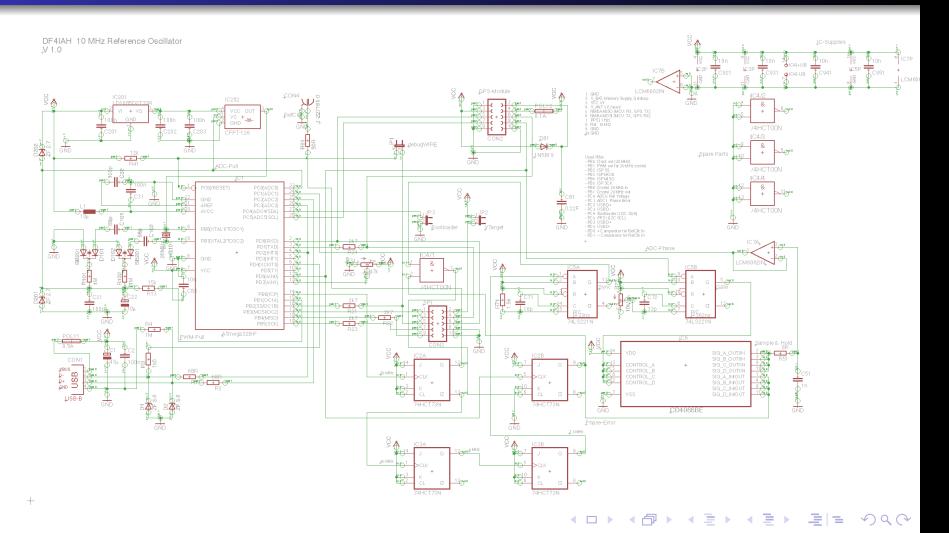

DF4IAH [10 MHz Ref.-Clk. V2](#page-0-0)

[Entwicklung am heimischen MAC / Linux / Windows-PC](#page-28-0) [Leiterplattenfertigung bei BETA-Layout](#page-39-0) [Inbetriebnahme einzelner Bauabschnitte bis zur Vollfunktion](#page-42-0)

## zum ersten funktionsfähigen Handaufbau (1)

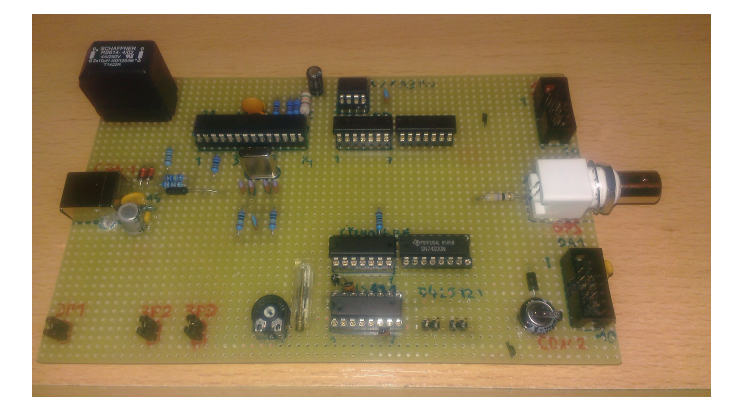

DF4IAH [10 MHz Ref.-Clk. V2](#page-0-0)

4 0 8 4 伊  $\sim$ 

 $200$ Ξ

[Entwicklung am heimischen MAC / Linux / Windows-PC](#page-28-0) [Leiterplattenfertigung bei BETA-Layout](#page-39-0) [Inbetriebnahme einzelner Bauabschnitte bis zur Vollfunktion](#page-42-0)

## zum ersten funktionsfähigen Handaufbau (2)

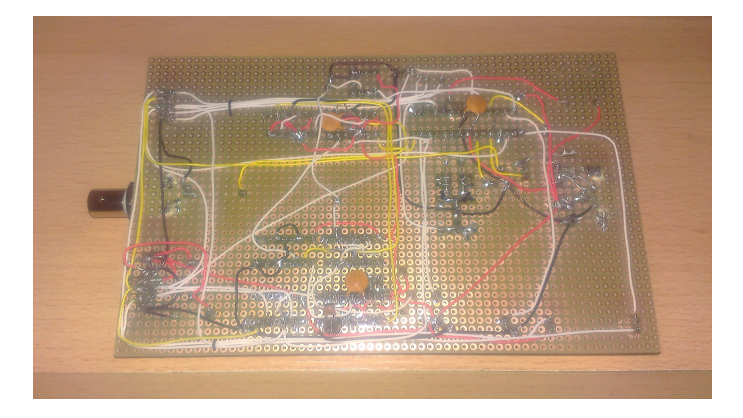

DF4IAH [10 MHz Ref.-Clk. V2](#page-0-0)

4 D F 4 伊

**Sec.** 

 $\Omega$ 

[Entwicklung am heimischen MAC / Linux / Windows-PC](#page-28-0) [Leiterplattenfertigung bei BETA-Layout](#page-39-0) [Inbetriebnahme einzelner Bauabschnitte bis zur Vollfunktion](#page-42-0)

イロメ イ母メ イヨメ イヨ

ാഹ

# <span id="page-39-0"></span>Gliederung

- [10 MHz, eine Referenzfrequenz für viele Gerätetypen](#page-2-0)
	- [Im Labor](#page-2-0)
	- [Im Feld](#page-7-0)

#### [Aktuelle Technologien nutzen](#page-11-0)

- [Mittels Eagle zur doppelseitigen Platine](#page-11-0)
- [Rekonfigurierbare Logik: VHDL für FPGAs & CPLDs](#page-18-0)
- [AVR-Eclipse als IDL zur Software-Erstellung](#page-23-0)

### 3 [Von der Schaltungsidee zur funktionstüchtigen Leiterplatte](#page-28-0)

[Entwicklung am heimischen MAC / Linux / Windows-PC](#page-28-0) [Schaltungs-Idee: günstiger AVR-Controller soll eigenen Muttertakt mit](#page-33-0) [GPS synchronisieren](#page-33-0)

### [Leiterplattenfertigung bei BETA-Layout](#page-39-0)

- [Inbetriebnahme einzelner Bauabschnitte bis zur Vollfunktion](#page-42-0)
- [Nennenswerte, gemachte Erfahrungen](#page-49-0)

[Entwicklung am heimischen MAC / Linux / Windows-PC](#page-28-0) [Leiterplattenfertigung bei BETA-Layout](#page-39-0) [Inbetriebnahme einzelner Bauabschnitte bis zur Vollfunktion](#page-42-0)

 $\Omega$ 

## Datentransfer und Modalitäten

- Hervorragende Beschreibung des Bestell- und Zulieferverfahrens
- Eagle-Board-Datei kann einfach »hochgeladen« werden
- **•** es erfolgte eine Datensichtung, zwei Fehler wurden mir gemeldet, die ich noch korrigieren konnte
- **•** Bearbeitungszwischenschritte werden auf Wunsch dokumentiert, siehe Bild:

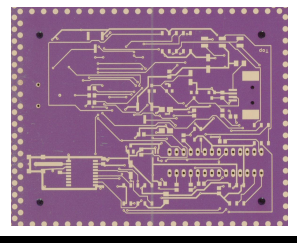

# <span id="page-41-0"></span>Erster Versuch zur Herstellung einer kommerziell gefertigten, doppelseitigen Leiterplatte

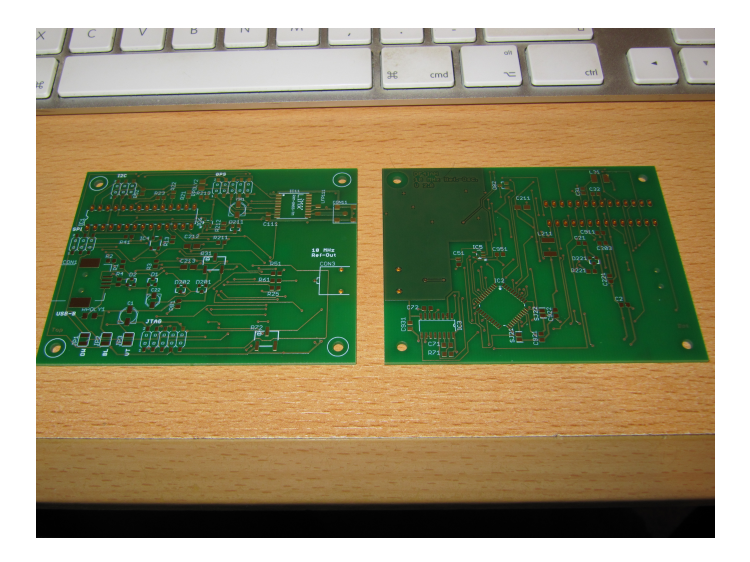

4 0 1

[Entwicklung am heimischen MAC / Linux / Windows-PC](#page-28-0) [Leiterplattenfertigung bei BETA-Layout](#page-39-0) [Inbetriebnahme einzelner Bauabschnitte bis zur Vollfunktion](#page-42-0)

イロメ イ母メ イヨメ イヨメ

二目 りょう

# <span id="page-42-0"></span>Gliederung

- [10 MHz, eine Referenzfrequenz für viele Gerätetypen](#page-2-0)
	- [Im Labor](#page-2-0)
	- [Im Feld](#page-7-0)

#### [Aktuelle Technologien nutzen](#page-11-0)

- [Mittels Eagle zur doppelseitigen Platine](#page-11-0)
- [Rekonfigurierbare Logik: VHDL für FPGAs & CPLDs](#page-18-0)
- [AVR-Eclipse als IDL zur Software-Erstellung](#page-23-0)

### 3 [Von der Schaltungsidee zur funktionstüchtigen Leiterplatte](#page-28-0)

- [Entwicklung am heimischen MAC / Linux / Windows-PC](#page-28-0) [Schaltungs-Idee: günstiger AVR-Controller soll eigenen Muttertakt mit](#page-33-0) [GPS synchronisieren](#page-33-0)
- [Leiterplattenfertigung bei BETA-Layout](#page-39-0)

#### [Inbetriebnahme einzelner Bauabschnitte bis zur Vollfunktion](#page-42-0)

[Nennenswerte, gemachte Erfahrungen](#page-49-0)

[Entwicklung am heimischen MAC / Linux / Windows-PC](#page-28-0) [Leiterplattenfertigung bei BETA-Layout](#page-39-0) [Inbetriebnahme einzelner Bauabschnitte bis zur Vollfunktion](#page-42-0)

# <span id="page-43-0"></span>Stückweises Einschalten und in Betrieb nehmen (1)

- <sup>1</sup> Zuerst werden die Bauteile der Stromversorgung aufgebaut und dann schrittweise eingeschaltet:
	- Fremdeinspeisung durch strombegrenztes Labornetzteil
	- Schaltregler Impulse analysieren und »nachtunen«
- <sup>2</sup> Oszilallator(en) werden aufgebaut und aktiviert:
	- Zunahme der Stromaufnahme überprüfen
	- das »Ziehverhalten« des VC-TCXOs überprüfen
	- und dabei die Spannung für die Nominalfrequenz bestimmen
- <sup>3</sup> Danach folgt AVR-Controller mit Firmware-Programmierung und Anmeldung am USB-Bus

<sup>4</sup> Nach der CPLD-Programmierung müssen Phasenvergleicher-Signale für den AVR-[Co](#page-42-0)[nt](#page-44-0)[r](#page-42-0)[ol](#page-43-0)[l](#page-46-0)[er](#page-47-0)[a](#page-42-0)[nl](#page-48-0)[i](#page-49-0)[eg](#page-27-0)[e](#page-28-0)[n](#page-48-0) K □ ▶ K 何 ▶ K 글 ▶ K 글 ▶ \_글|날 \_9 Q (연

[Entwicklung am heimischen MAC / Linux / Windows-PC](#page-28-0) [Leiterplattenfertigung bei BETA-Layout](#page-39-0) [Inbetriebnahme einzelner Bauabschnitte bis zur Vollfunktion](#page-42-0)

# <span id="page-44-0"></span>Stückweises Einschalten und in Betrieb nehmen (1)

- <sup>1</sup> Zuerst werden die Bauteile der Stromversorgung aufgebaut und dann schrittweise eingeschaltet:
	- Fremdeinspeisung durch strombegrenztes Labornetzteil
	- Schaltregler Impulse analysieren und »nachtunen«
- <sup>2</sup> Oszilallator(en) werden aufgebaut und aktiviert:
	- Zunahme der Stromaufnahme überprüfen
	- das »Ziehverhalten« des VC-TCXOs überprüfen
	- und dabei die Spannung für die Nominalfrequenz bestimmen
- <sup>3</sup> Danach folgt AVR-Controller mit Firmware-Programmierung und Anmeldung am USB-Bus

<sup>4</sup> Nach der CPLD-Programmierung müssen Phasenvergleicher-Signale für den AVR-[Co](#page-43-0)[nt](#page-45-0)[r](#page-42-0)[ol](#page-43-0)[l](#page-46-0)[er](#page-47-0)[a](#page-42-0)[nl](#page-48-0)[i](#page-49-0)[eg](#page-27-0)[e](#page-28-0)[n](#page-48-0) (□) (包) (르) (르) (르) 크는 이익어

[Entwicklung am heimischen MAC / Linux / Windows-PC](#page-28-0) [Leiterplattenfertigung bei BETA-Layout](#page-39-0) [Inbetriebnahme einzelner Bauabschnitte bis zur Vollfunktion](#page-42-0)

# <span id="page-45-0"></span>Stückweises Einschalten und in Betrieb nehmen (1)

- **1** Zuerst werden die Bauteile der Stromversorgung aufgebaut und dann schrittweise eingeschaltet:
	- Fremdeinspeisung durch strombegrenztes Labornetzteil
	- Schaltregler Impulse analysieren und »nachtunen«
- <sup>2</sup> Oszilallator(en) werden aufgebaut und aktiviert:
	- Zunahme der Stromaufnahme überprüfen
	- das »Ziehverhalten« des VC-TCXOs überprüfen
	- und dabei die Spannung für die Nominalfrequenz bestimmen
- <sup>3</sup> Danach folgt AVR-Controller mit Firmware-Programmierung und Anmeldung am USB-Bus

<sup>4</sup> Nach der CPLD-Programmierung müssen Phasenvergleicher-Signale für den AVR-[Co](#page-44-0)[nt](#page-46-0)[r](#page-42-0)[ol](#page-43-0)[l](#page-46-0)[er](#page-47-0)[a](#page-42-0)[nl](#page-48-0)[i](#page-49-0)[eg](#page-27-0)[e](#page-28-0)[n](#page-48-0) (□) (包) (르) (르) (르) 크는 이익어

[Entwicklung am heimischen MAC / Linux / Windows-PC](#page-28-0) [Leiterplattenfertigung bei BETA-Layout](#page-39-0) [Inbetriebnahme einzelner Bauabschnitte bis zur Vollfunktion](#page-42-0)

# <span id="page-46-0"></span>Stückweises Einschalten und in Betrieb nehmen (1)

- **1** Zuerst werden die Bauteile der Stromversorgung aufgebaut und dann schrittweise eingeschaltet:
	- Fremdeinspeisung durch strombegrenztes Labornetzteil
	- Schaltregler Impulse analysieren und »nachtunen«
- <sup>2</sup> Oszilallator(en) werden aufgebaut und aktiviert:
	- Zunahme der Stromaufnahme überprüfen
	- das »Ziehverhalten« des VC-TCXOs überprüfen
	- und dabei die Spannung für die Nominalfrequenz bestimmen
- <sup>3</sup> Danach folgt AVR-Controller mit Firmware-Programmierung und Anmeldung am USB-Bus
- <sup>4</sup> Nach der CPLD-Programmierung müssen Phasenvergleicher-Signale für den AVR-[Co](#page-45-0)[nt](#page-47-0)[r](#page-42-0)[ol](#page-43-0)[l](#page-46-0)[er](#page-47-0)[a](#page-42-0)[nl](#page-48-0)[i](#page-49-0)[eg](#page-27-0)[e](#page-28-0)[n](#page-48-0) KERKER EE KAQO

[Entwicklung am heimischen MAC / Linux / Windows-PC](#page-28-0) [Leiterplattenfertigung bei BETA-Layout](#page-39-0) [Inbetriebnahme einzelner Bauabschnitte bis zur Vollfunktion](#page-42-0)

K ロ ▶ K 何 ▶ K ヨ ▶ K ヨ ▶

 $\Omega$ 

# <span id="page-47-0"></span>Stückweises Einschalten und in Betrieb nehmen (2)

- als vorletztes kommt das GPS-Modul mit dem 1PPS-Signal und der NMEA 0183-Datenübertragung an die Reihe
- $\bullet$  zuletzt die I<sup>2</sup>C-Schnittstelle sie war bereits vorgesehen und dazu noch etwas Platz im ATmega 328P: Anschluss eines LCD-Moduls

[Entwicklung am heimischen MAC / Linux / Windows-PC](#page-28-0) [Leiterplattenfertigung bei BETA-Layout](#page-39-0) [Inbetriebnahme einzelner Bauabschnitte bis zur Vollfunktion](#page-42-0)

 $\Omega$ 

# <span id="page-48-0"></span>Stückweises Einschalten und in Betrieb nehmen (2)

- als vorletztes kommt das GPS-Modul mit dem 1PPS-Signal und der NMEA 0183-Datenübertragung an die Reihe
- zuletzt die  $1^2C$ -Schnittstelle sie war bereits vorgesehen und dazu noch etwas Platz im ATmega 328P: Anschluss eines LCD-Moduls

- <span id="page-49-0"></span>Viele neue integrierte Schaltungen sind nur noch als SMD-Varianten erhältlich – nicht auf den Spaß mit den neuen Bauteilen verzichten, sondern SMD-Technik dazu lernen!
- SMD-Installation ist leichter, als man es zunächst annimmt. SMD-Löttechnik und -Handhabung ist erlernbar und mit dem richtigen Werkzeug macht es Spaß damit zu arbeiten
- PCB-Design-Rules von dem Leiterplatten-Hersteller herunterladen, installieren und verstehen. Möglichst die Begrenzung der »Design-Rules« nicht vorzeitig ausschöpfen sondern Design-Reserven vorsehen
- »Angstloch« in der Platine vorsehen nachträgliche Fädeldrahtinstallationen zwischen Vorder- und Rückseite somit ermöglichen кНД ▶ к ∃ ▶ к ∃ ▶ - ∃|님 - K)Q(^

- Viele neue integrierte Schaltungen sind nur noch als SMD-Varianten erhältlich – nicht auf den Spaß mit den neuen Bauteilen verzichten, sondern SMD-Technik dazu lernen!
- SMD-Installation ist leichter, als man es zunächst annimmt. SMD-Löttechnik und -Handhabung ist erlernbar und mit dem richtigen Werkzeug macht es Spaß damit zu arbeiten
- PCB-Design-Rules von dem Leiterplatten-Hersteller herunterladen, installieren und verstehen. Möglichst die Begrenzung der »Design-Rules« nicht vorzeitig ausschöpfen sondern Design-Reserven vorsehen
- »Angstloch« in der Platine vorsehen nachträgliche Fädeldrahtinstallationen zwischen Vorder- und Rückseite somit ermöglichen кНД ▶ к ∃ ▶ к ∃ ▶ - ∃|님 - K)Q(^

- Viele neue integrierte Schaltungen sind nur noch als SMD-Varianten erhältlich – nicht auf den Spaß mit den neuen Bauteilen verzichten, sondern SMD-Technik dazu lernen!
- SMD-Installation ist leichter, als man es zunächst annimmt. SMD-Löttechnik und -Handhabung ist erlernbar und mit dem richtigen Werkzeug macht es Spaß damit zu arbeiten
- PCB-Design-Rules von dem Leiterplatten-Hersteller herunterladen, installieren und verstehen. Möglichst die Begrenzung der »Design-Rules« nicht vorzeitig ausschöpfen sondern Design-Reserven vorsehen
- »Angstloch« in der Platine vorsehen nachträgliche Fädeldrahtinstallationen zwischen Vorder- und Rückseite somit ermöglichen (□ ) (包 ) (글 ) (글 ) 글|= つQ(^

- Viele neue integrierte Schaltungen sind nur noch als SMD-Varianten erhältlich – nicht auf den Spaß mit den neuen Bauteilen verzichten, sondern SMD-Technik dazu lernen!
- SMD-Installation ist leichter, als man es zunächst annimmt. SMD-Löttechnik und -Handhabung ist erlernbar und mit dem richtigen Werkzeug macht es Spaß damit zu arbeiten
- PCB-Design-Rules von dem Leiterplatten-Hersteller herunterladen, installieren und verstehen. Möglichst die Begrenzung der »Design-Rules« nicht vorzeitig ausschöpfen sondern Design-Reserven vorsehen
- »Angstloch« in der Platine vorsehen nachträgliche Fädeldrahtinstallationen zwischen Vorder- und Rückseite somit ermöglichen K ① A 2 → K 2 → X 3 → 2 → A 4 → A 4 → A 4 → A 4 → A 4 → A 4 → A 4 → A 4 → A 4 →

> Ein kostenloses Tool eines Herstellers kann leicht die teureren Bauteile kompensieren. Erst bei Massenfertigung kehrt sich das Verhältnis um. (Beispiel: kostenlose XILINX – Vivado WebPack Lizenz für neuere FPGA Bausteine)

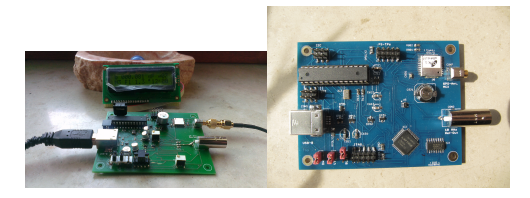

 $\Omega$ 

## <span id="page-54-0"></span>Zusammenfassung

- **•** Der Amateurfunk lebt: neue Technik begeistert eine junge Generation / Maker-Szene.
- Abwägung: was mache ich selbst, was lasse ich fertigen?
- **Kostengünstige Software ermöglicht dem Amateure,** Leiterplattenentwurf sowie FPGA / CPLD-Entwicklung auch von zu Hause aus.
- **Mit den neu gewonnenen Erfahrungen motiviert neue Ziele** ansteuern.

and and

ാഹ

<span id="page-55-0"></span>![](_page_55_Picture_1.jpeg)

Derzeit ist DF4IAH - V3 in Entwicklung:

- V3 wird wieder 10 MHz-Referenz an Bord haben
- mit einem FPGA ausgerüstet sein:
	- MCU als Soft-CPU realisiert haben (beispielsweise von [opencores.org\)](http://www.opencores.org/),
	- Typ: XILINX Artix XC7A35T-2FTG256, max. nutzbare Taktfrequenz noch nicht evaluiert
	- Aufgabe: GPS-synchronen Takt generieren,
	- weitere Funktionen möglich, Ideen sind willkommen

 $\leftarrow$   $\Box$ 

目目 めなび

![](_page_56_Picture_1.jpeg)

#### **•** optional Highspeed ADC mit 16 Bit Eingang:

- Anwendungen: Breitband-Empfänger, Web-SDR Empfänger für das Internet bereitstellen
- Ausmessen von Funkaussendungen: Laufzeitmessung, Hüllkurve »Fingerprints« von Sendegeräten erstellen und wiedererkennen

a miller

目目 めなび

![](_page_57_Picture_1.jpeg)

- mehrere  $I / Q$ -Ausgänge  $(1)$ :
	- Bitbreite der DAC und Grundtyp noch nicht fixiert eventuell 8 Bit mittels R-2R – Kette
	- Aufbau eines SDR-Senders / -Empfängers leicht möglich mittels externer Mischer sofort »steckbar« - fertig ist der »DF4IAH - Plug Ur SDR - V3«
	- als Frequenzbasis für Funkstationen, Repeater, digitale Betriebsarten: PLL-Grundtakt bereitstellen

K ロ ▶ K 何 ▶ K ヨ ▶ K ヨ ▶

 $E|E$   $\Omega$ 

<span id="page-58-0"></span>![](_page_58_Picture_1.jpeg)

- mehrere **I-/Q-Ausgänge** (2):
	- eigene / neue Modulationsarten realisier- und ausmessbar
	- **per DDS** sehr feine Frequenzschritte möglich
	- **per Soft-CPU** auch komplexe Signale möglich bzw. auswertbar
	- Zeitauflösung bei ca. 5 ns: Laufzeitmess-System, Funkortung.

Viel Freude bei der Umsetzung Ihrer Ziele !

and and

目目 めなび

## <span id="page-59-0"></span>Weiterführende Literatur I

![](_page_59_Picture_3.jpeg)

#### Ulrich Habel, DF4IAH.

Vortragsfolien zu DF4IAH 10 MHz Ref-Osc. V2. HTTP-Server: [http://bg8net.dyndns.org/p/AFu/2015/DF4IAH-](http://bg8net.dyndns.org/p/AFu/2015/DF4IAH-10MHzRefOsc-V2/Doc_LyX-TeX/DF4IAH-10MHzRefOsc_V2_Beamer.pdf)[10MHzRefOsc-V2/Doc\\_LyX-TeX/DF4IAH-](http://bg8net.dyndns.org/p/AFu/2015/DF4IAH-10MHzRefOsc-V2/Doc_LyX-TeX/DF4IAH-10MHzRefOsc_V2_Beamer.pdf)

[10MHzRefOsc\\_V2\\_Beamer.pdf](http://bg8net.dyndns.org/p/AFu/2015/DF4IAH-10MHzRefOsc-V2/Doc_LyX-TeX/DF4IAH-10MHzRefOsc_V2_Beamer.pdf)

#### 暈 Ulrich Habel, DF4IAH.

Von der Idee zur fertigen Platine - ein Werdegang des DF4IAH 10 MHz Ref-Osc. V2 Normfrequenz-Oszillators.

# Weiterführende Literatur II

HTTP-Server: [http://bg8net.dyndns.org/p/AFu/2015/DF4IAH-](http://bg8net.dyndns.org/p/AFu/2015/DF4IAH-10MHzRefOsc-V2/Doc_LyX-TeX/DF4IAH-10MHzRefOsc_V2.pdf)[10MHzRefOsc-V2/Doc\\_LyX-TeX/DF4IAH-](http://bg8net.dyndns.org/p/AFu/2015/DF4IAH-10MHzRefOsc-V2/Doc_LyX-TeX/DF4IAH-10MHzRefOsc_V2.pdf)[10MHzRefOsc\\_V2.pdf](http://bg8net.dyndns.org/p/AFu/2015/DF4IAH-10MHzRefOsc-V2/Doc_LyX-TeX/DF4IAH-10MHzRefOsc_V2.pdf)

#### 螶 Ulrich Habel, DF4IAH.

Technischer Aufbau des DF4IAH 10 MHz Ref-Osc. V2 Normfrequenz-Oszillators.

HTTP-Server:

[http://bg8net.dyndns.org/p/AFu/2015/DF4IAH-](http://bg8net.dyndns.org/p/AFu/2015/DF4IAH-10MHzRefOsc-V2/Doc_LyX-TeX/DF4IAH-10MHzRefOsc_V2_UKW-Berichte.pdf)[10MHzRefOsc-V2/Doc\\_LyX-TeX/DF4IAH-](http://bg8net.dyndns.org/p/AFu/2015/DF4IAH-10MHzRefOsc-V2/Doc_LyX-TeX/DF4IAH-10MHzRefOsc_V2_UKW-Berichte.pdf)[10MHzRefOsc\\_V2\\_UKW-Berichte.pdf](http://bg8net.dyndns.org/p/AFu/2015/DF4IAH-10MHzRefOsc-V2/Doc_LyX-TeX/DF4IAH-10MHzRefOsc_V2_UKW-Berichte.pdf)

# Weiterführende Literatur III

#### F

#### Ulrich Habel, DF4IAH.

Aufbauanleitung für den DF4IAH 10 MHz Ref-Osc. V2 Normfrequenz-Oszillator.

HTTP-Server:

[http://bg8net.dyndns.org/p/AFu/2015/DF4IAH-](http://bg8net.dyndns.org/p/AFu/2015/DF4IAH-10MHzRefOsc-V2/Doc_LyX-TeX/DF4IAH_10MHzRefOsc_V2_Aufbauanleitung.pdf)[10MHzRefOsc-V2/Doc\\_LyX-](http://bg8net.dyndns.org/p/AFu/2015/DF4IAH-10MHzRefOsc-V2/Doc_LyX-TeX/DF4IAH_10MHzRefOsc_V2_Aufbauanleitung.pdf)

[TeX/DF4IAH\\_10MHzRefOsc\\_V2\\_Aufbauanleitung.pdf](http://bg8net.dyndns.org/p/AFu/2015/DF4IAH-10MHzRefOsc-V2/Doc_LyX-TeX/DF4IAH_10MHzRefOsc_V2_Aufbauanleitung.pdf)

 $\Omega$ 

# Weiterführende Literatur IV

![](_page_62_Picture_3.jpeg)

#### Ulrich Habel, DF4IAH.

Aufbauanleitung für die DF4IAH LCD-Module. V1 Anzeige-Einheit.

HTTP-Server:

[http://bg8net.dyndns.org/p/AFu/2015/DF4IAH-](http://bg8net.dyndns.org/p/AFu/2015/DF4IAH-10MHzRefOsc-V2/Doc_LyX-TeX/DF4IAH_LCD-Module-1V0_Aufbauanleitung.pdf)[10MHzRefOsc-V2/Doc\\_LyX-TeX/DF4IAH\\_LCD-Module-](http://bg8net.dyndns.org/p/AFu/2015/DF4IAH-10MHzRefOsc-V2/Doc_LyX-TeX/DF4IAH_LCD-Module-1V0_Aufbauanleitung.pdf)1V0 Aufbauanleitung.pdf

#### 計 Ulrich Habel, DF4IAH.

Eclipse-AVR Projekt: DF4IAH 10 MHz Ref-Osc. V2 Sourcen für eine Atmel ATmega 328P MCU. SVN-Server Leserechte: auf Anfrage.

## Weiterführende Literatur V

![](_page_63_Picture_3.jpeg)

#### Ulrich Habel, DF4IAH.

VHDL-Sourcen für das CPLD Lattice LC4032V - DF4IAH 10 MHz Ref-Osc. V2. SVN-Server Leserechte: auf Anfrage.

F. Ulrich Habel, DF4IAH.

> Eagle-Layout-Dateien für eine doppelseitige Leiterplatte - DF4IAH 10 MHz Ref-Osc. V2. SVN-Server Leserechte: auf Anfrage.